# **PyLoRaWebChat Dokumentation** *Release 0.1*

**Steffen Exler**

**26.06.2019**

# Inhaltsverzeichnis:

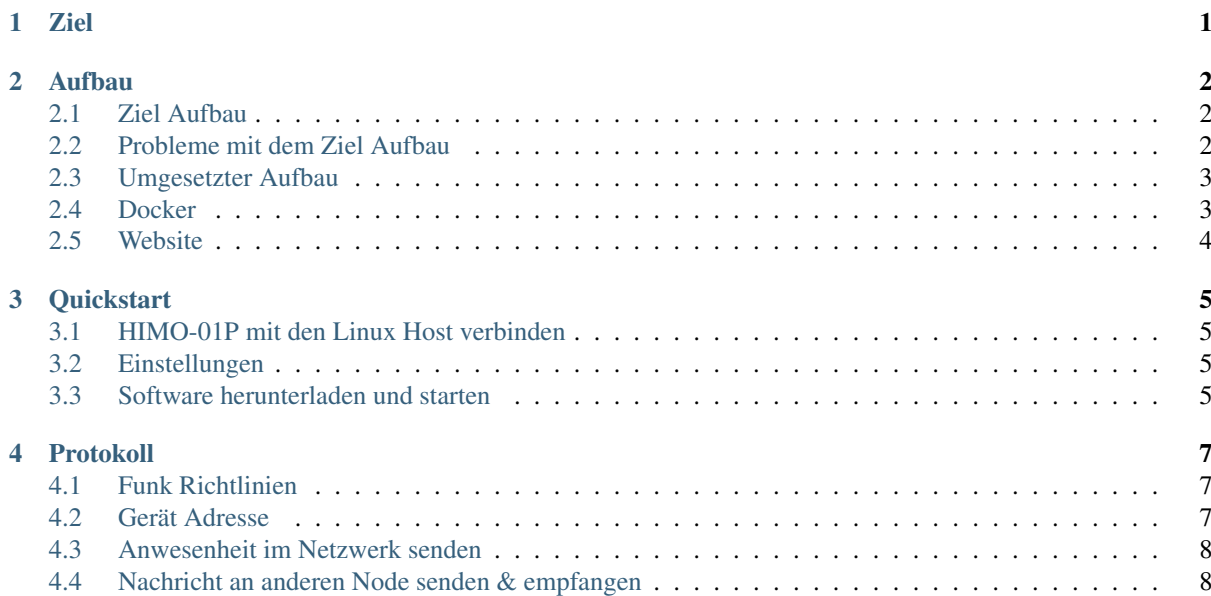

#### Ziel

<span id="page-2-0"></span>Ziel war es mithilfe des LoRa Moduls HIMO-01P innherlab unserers Kurses ein eigenständiges Netzwerk aufzubauen, wobei jeder Teilnehmer an dem Protokoll mitgewirkt hatte aber die Implementation selbst schreiben musste, siehe [Abb.](#page-2-1) [1.1.](#page-2-1)

<span id="page-2-1"></span>Als Hardware Voraussetzung wurde nur das HIMO-01P vorgegeben, ob dieses Modul mit ein Arduino, Raspberry Pi, Android oder PC betrieben wird, war den Teilnehmer überlassen.

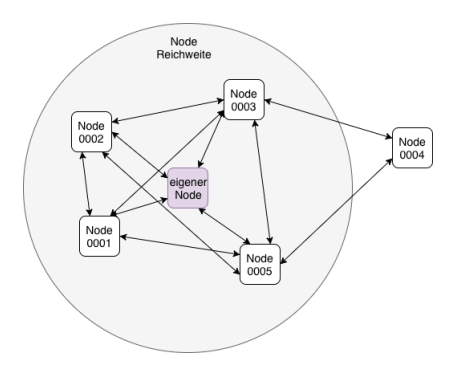

Abb. 1.1: LoRa Netzwerk

### Aufbau

### <span id="page-3-1"></span><span id="page-3-0"></span>**2.1 Ziel Aufbau**

<span id="page-3-3"></span>Um den Aufbau mit möglichst wenig Bauteilen zu erstellen, sollte das HIMO-01P Funkmodul über ein Arduino direkt an ein MacBook angeschlossen werden. Der Arduino soll als Serielle Brücke zwischen den Host System und dem Funkmodul dienen, siehe [Abb.](#page-3-3) [2.1.](#page-3-3)

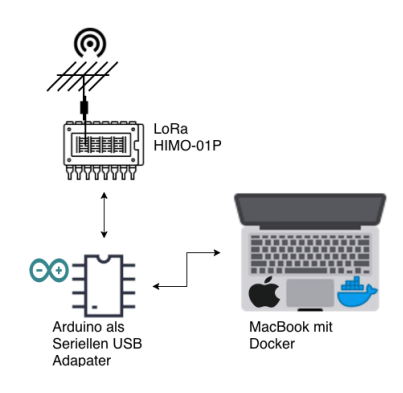

Abb. 2.1: Ziel Aufbau

Als Endprodukt soll via eine Website ein Echtzeit-Chat aufgebaut werden, worüber alle Teilnehmer des Netzwerkes automatisch aufgelistet werden und jeder Teilnehmer ein eigenen Chat Verlauf erhält.

Als Grundlage für die Website dient Django, welches in einem Docker Container gestartet werden soll, um die Anwendung Plattformunabhänig zu gestalten. Außerdem dient Docker in diesem Fall, das System auch in Zukunft auf neuen System auszuführen, ohne Anpassungen am Quellcode zu tätigen.

### <span id="page-3-2"></span>**2.2 Probleme mit dem Ziel Aufbau**

#### **2.2.1 Nicht vollfunktionsfähige Arduino Nanos Kopien**

Nicht alle Arduino Kopien funktionieren wie vorgeschrieben, in diesen Aufbau gab es bei 2 verschiedenen Modellen unterschiedliche Probleme:

1. Das erste Modell funktinierte die Kommunikation über den RX und TX Port nicht.

2. Bei dem zweiten Modell lieferte über den 3.3V Stromausgang eine zu niedrige Spannung, wodurch das HIMO-01P Modul nicht betrieben werden konnte.

#### **2.2.2 Defekte Kabel**

Ohne das dies am Anfang bemerkt wurde, gabe es in den ersten Versuchen defekte Kabel:

- 1. Ein einardriges Kabel zur Verbindung von dem Arduino mit dem HIMO-01P war gebrochen.
- 2. Das Micro USB Kabel, zum betreiben des Arduinos, besaß keine Leitung zur Kommunikation zwischen dem Host und dem Arduino. Es lieferte auschließlich Strom.

#### **2.2.3 Docker USB Geräte Freigabe unter Mac**

Da für MacOS und Windows andere USB-Treiber für die Endgeräte notwendig sind als Linux, ist es nicht möglich USB-Hardware für Docker freizugeben. Das Problem ist bei den Docker Entwickler seid Jahren bekannt, da dies aber eine niedrige Prioität besitzt, gibt es bislang keine Offizielle Lösung.

## <span id="page-4-0"></span>**2.3 Umgesetzter Aufbau**

<span id="page-4-2"></span>Um die Probleme zu lösen, wurde das Host System mit ein Ubuntu 18.04 ausgetauscht und als Arduino wird ein Arduino Uno verwendet, siehe [Abb.](#page-4-2) [2.2.](#page-4-2)

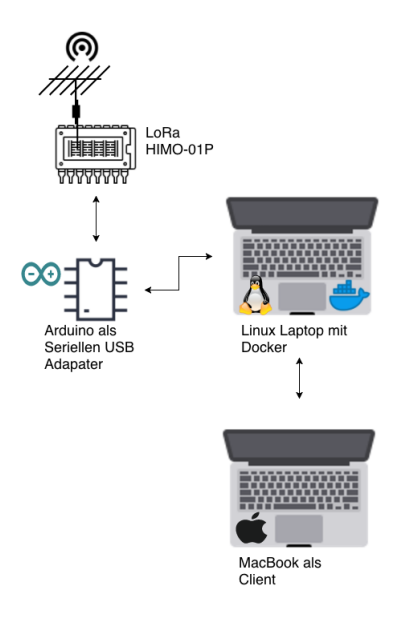

Abb. 2.2: Umgesetzter Aufbau

#### <span id="page-4-1"></span>**2.4 Docker**

Die Docker Container werden via einer Docker-Compose Datei verwaltet. Darin werden die Abhänigkeiten innerhalb der Container festgelegt, auch welche Resoucen die Container von dem Host System erhalten.

Als Grundlage des Projektes wurde [cookiecutter-django](https://github.com/pydanny/cookiecutter-django) genommen, welches eine funktionierende Django Anwendung für Docker erstellt.

Für diesen Aufbau werden 3 Container erstellt:

• django: Enthält die Website basierend auf Django und ein Daemon zur Interaktion mit HIMO-01P

- postgres: Postgres Datenbank
- redis: Redis Server als Cache für Websockets und als Message Queue für den HIMO-01P Daemon

<span id="page-5-1"></span>In [Abb.](#page-5-1) [2.3](#page-5-1) wird der Aufbau grafisch Dargestellt.

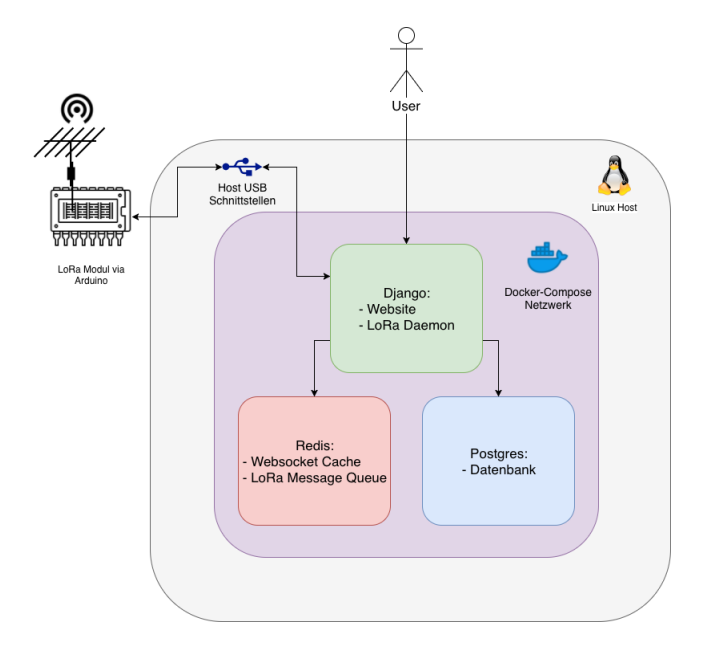

Abb. 2.3: Docker Aufbau

# <span id="page-5-0"></span>**2.5 Website**

Die Website enhält die Komponenten Frondend, Backend, Redis Cache und den LoRa Daemon für das HIMO-01P Modul.

Das Frondend Kommuniziert über Websockets direkt mit dem Django Backend, es sendet zum Server ausgehende Nachrichten und erhält vom Backend neue bzw. update von Nachrichten und Nodes.

Für das caching von den Nachrichten nutz das Backend ein Redis Server für die Websockets & Ausgehende LoRa Nachrichten. Sobald ein Node oder Message Objekt innerhalb der Datenbank geändert oder neu erstellt wird, sendet anschließend das Backend diese Information zum Client via Websocket.

<span id="page-5-2"></span>In [Abb.](#page-5-2) [2.4](#page-5-2) ist die Kommunikation als Diagramm Dargestellt.

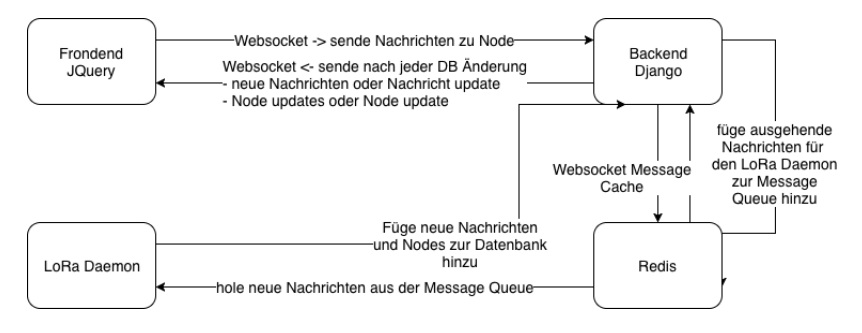

Abb. 2.4: Website Aufbau

### **Quickstart**

<span id="page-6-0"></span>Warnung: Diese Anleitung ist für Debian / Ubuntu mit installiereten Docker und Docker-Compose geschrieben.

## <span id="page-6-1"></span>**3.1 HIMO-01P mit den Linux Host verbinden**

HIMO-01P Modul mit den Arduino wie folgt verbinden.

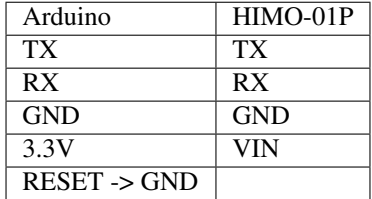

Der Arduino muss nun via USB an den Linux Host angeschlossen werden. Jetzt sollte das HIMO-01P Modul unter den Port /dev/ttyACM0 direkt ansprechbar sein.

## <span id="page-6-2"></span>**3.2 Einstellungen**

Um Änderungen wie die Adresse oder der HIMO-01P Einstellungen zu ändern, muss die Datei .envs/. local/.serial angepasst werden.

## <span id="page-6-3"></span>**3.3 Software herunterladen und starten**

Die aktuelle Projekt Version herunterladen via Git.:

```
$ git clone git@github.com:linuxluigi/PyLoRaWebChat.git
$ cd PyLoRaWebChat
```
Docker Images erstellen:

\$ docker-compose -f local.yml build

Website starten:

```
$ docker-compose -f local.yml up -d django # in Background starten
$ docker-compose -f local.yml up django # starten mit Log output
```
Admin Benutzer erstellen:

\$ docker-compose -f local.yml run --rm django python manage.py createsuperuser

LoRa Daemon starten:

\$ docker-compose -f local.yml run --rm django python manage.py lora\_daemon

Nun ist es möglich auf der Website mit dem erstellten Admin Benutzer im Backend ein zu loggen um zugriff auf die Hauptwebsite zu erhalten. Dafür auf den Hostname des Host Systems im Browser eingeben wie http:// localhost:8000/admin. Anschließend auf http://localhost:8000/ gehen um den LoRa Echtzeitchat einzusetzen.

# Protokoll

# <span id="page-8-1"></span><span id="page-8-0"></span>**4.1 Funk Richtlinien**

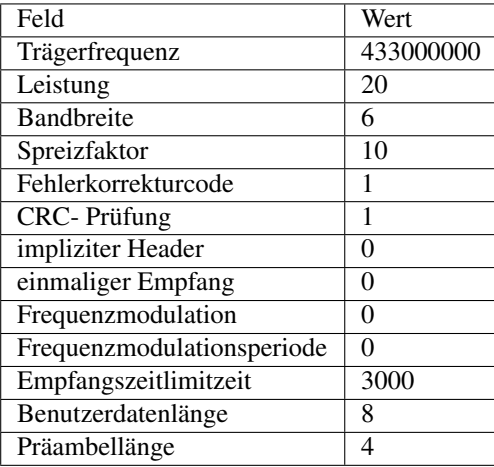

HIMO-01P Befehl zur Gerät Konfiguration:

```
AT+CFG=433000000,20,6,10,1,1,0,0,0,0,3000,8,4
```
# <span id="page-8-2"></span>**4.2 Gerät Adresse**

Jeder Node erhält eine eigene Adresse, die Adresse ist auf jedes HIMO-01P Modul aufgeklept.

HIMO-01P Befehl zur Adressen eingabe für Gerät 10:

AT+ADDR=0010

### <span id="page-9-0"></span>**4.3 Anwesenheit im Netzwerk senden**

Jeder Netzwerk Teilnehmer (Node) soll alle 30 bis 60 Sekunden ein RTI zum Broadcast senden. Um dauerhafte Kollisionen zu vermeiden, soll das RTI jede Übertragung in unregelmäßigen Abständen gesendet werden.

RTI steht hierbei für Routing Table Information. Der Befehl für das HIMO-01P Modul ist:

```
AT+DEST=FFFF
AT+SEND=3
RTI
```
Jeder Teilnehmer erhält nun LR, 0010, 03, RTI:

- LR Nachrichten eingang
- 0010 Adresse des Absenders, absender Adresse ist immer 4 Stellen groß
- 03 Länge der Nachricht
- RTI RTI Nachricht

Jeder Teilnehmer kann nun neue Nodes im Netzwerk finden und diese zu ihrer eigenen Routing Information Table hinzufügen.

### <span id="page-9-1"></span>**4.4 Nachricht an anderen Node senden & empfangen**

Die maximale Nachrichten Länge beträgt 250 Zeichen, diese muss den HIMO-01P Modul vor dem Senden mitgeteil werden, sowie die Ziel Adresse. Der Befehl zum senden der Nachricht Hallo, welche 5 Zeichen lang ist, an der Adresse 0001 von dem Absender 0010 ist:

```
AT+DEST=0001
AT+SEND=5
Hallo
```
Der Empfänger erhält dadurch LR,0010,05,Hallo:

- LR Nachrichten eingang
- 0010 Adresse des Absenders, absender Adresse ist immer 4 Stellen groß
- 05 Länge der Nachricht
- Hallo Nachricht